## **Logging into the Student Feedback System (EvaluationKit)**

There are three ways to log into EvaluationKit:

- 1. Directly
- 2. Via Canvas
- 3. Via the email you receive as an instructor or administrator when the results of student feedback are available to be viewed.

## Direct log in

Go to the TCNJ home page (today.tcnj.edu).

Click on the Student Feedback icon in the banner at the top of the page (you may need to scroll through the banner to find it):

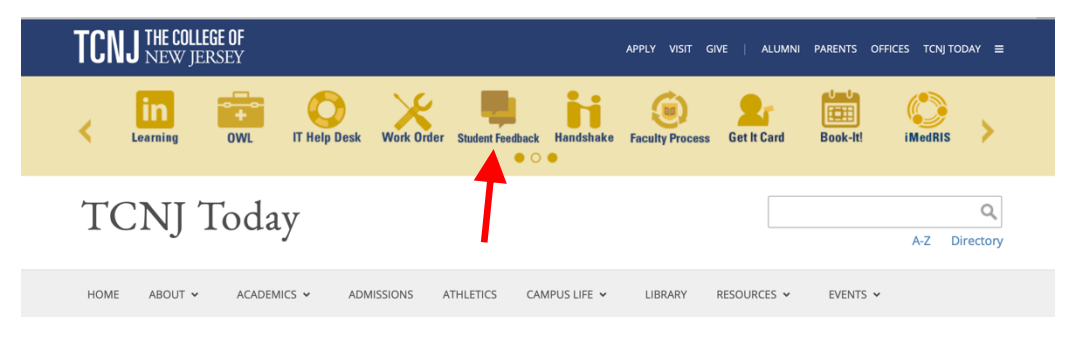

A login prompt will appear. Enter your TCNJ username and password and click the "Sign in" button.

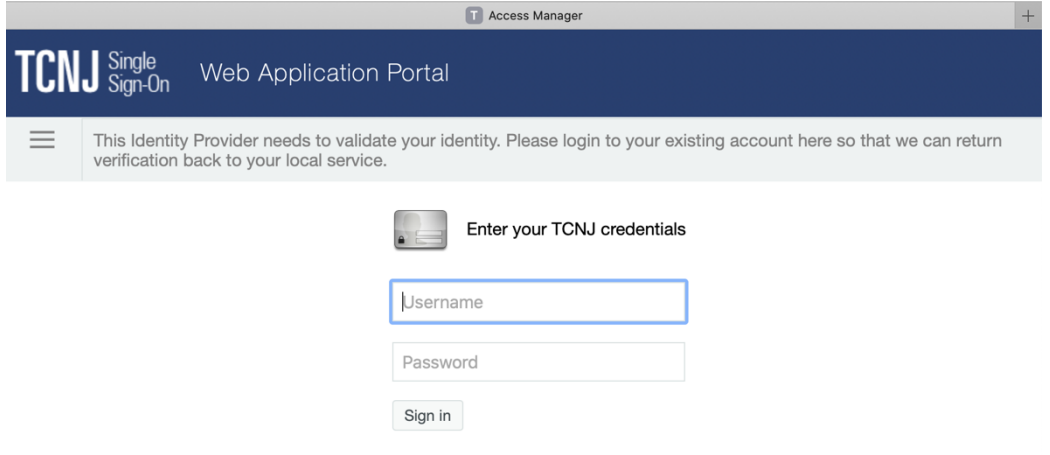

To logout, click in the circle surrounding the nine dots and click on "Log Out" in the menu:

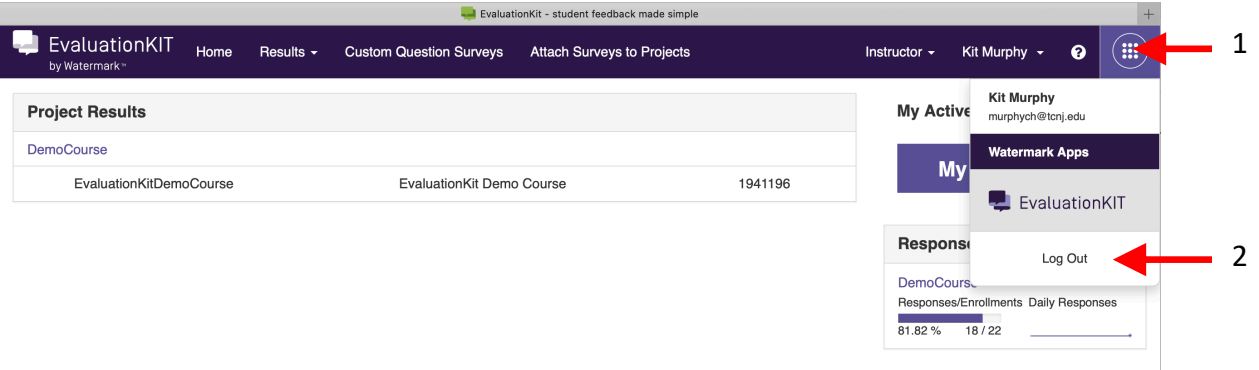

Access via Canvas

## Log into Canvas.

Select the course for which you wish to view the results of student feedback.

Click on "Instructor Course Evaluations" on the left side menu; you will be taken directly to EvaluationKit without needing to login to EvaluationKit.

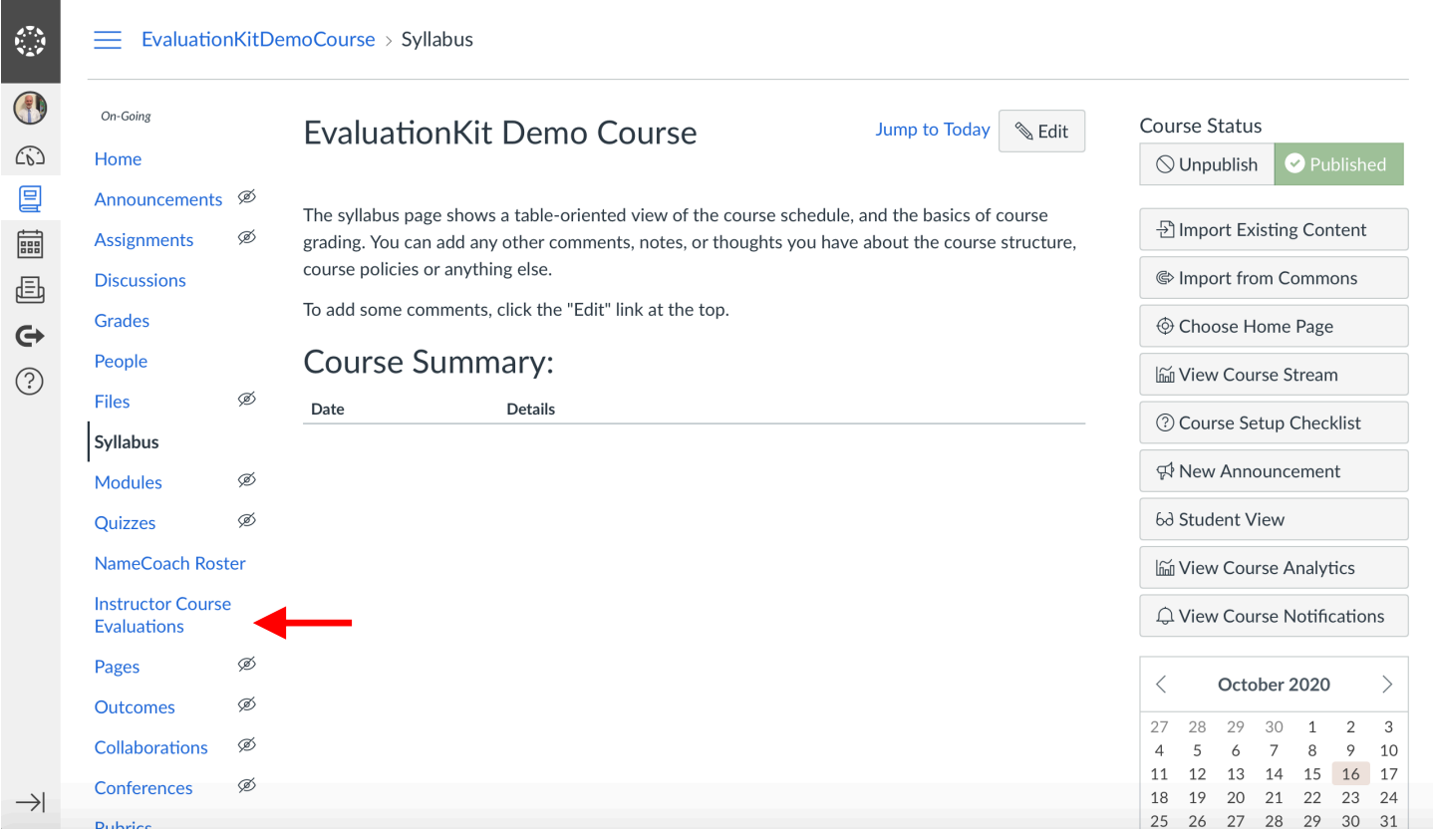

Via the email announcing that student email is available for viewing by instructors and administrators The email will contain a link that, when you click on it, will take you directly to EvaluationKit without needing to login to EvaluationKit.

## Dear  $\equiv$  :

Academic Affairs writes to announce that the 2020 Summer 3 Feedback on Teaching Individual Student Reports are now available in EvaluationKit.

You may access your student feedback for your courses through EvaluationKit (login: Login *(Note: This link should not be shared with others; it is unique to you.)*. The 2020 Summer 3 courses for which student feedback is available are indicated in the following table (*hypothetical example)*:

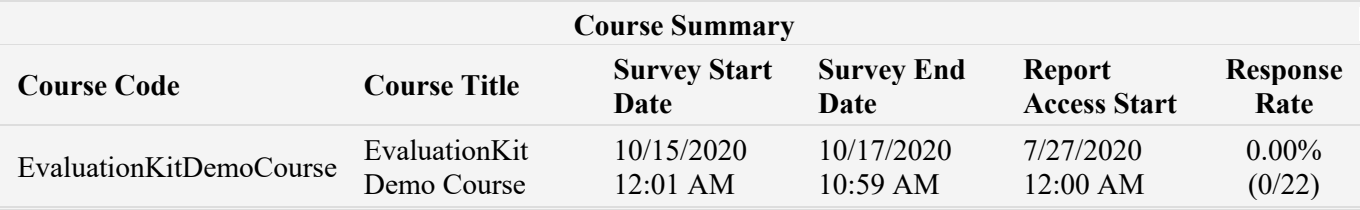

If results are not available for a course, it is due to one of the following reasons: a) the class enrollment is less than 7, b) none of the students in the class completed a course evaluation, or c) the class is a non-traditional class and therefore the instructor had the option not to use the online student feedback platform in lieu of another course evaluation format.

Before accessing your course feedback, we invite you to visit the webpage on Student Feedback and EvaluationKit on the Academic Affairs web site: https://academicaffairs.tcnj.edu/student-feedback/

The Instructor FAQs and Resources page of the Student Feedback website provides resources on viewing the results of student feedback.

With EvaluationKit you can create a wide variety of reports, and toward the end of the summer, we are planning on having virtual training sessions on accessing results and developing reports. We will let you know when those will be conducted.

As noted in MOA #98, faculty are allowed to share their course evaluation data with relevant reappointment and promotions committee members, and the Instructor FAQ and Resources provides a resource for how to share in EvaluationKit.

Please email studentfeedback@tcnj.edu should you have any questions or comments.

Sincerely,

Academic Affairs